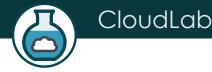

# Claudes

Aditya Akella, UW-Madison

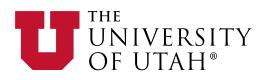

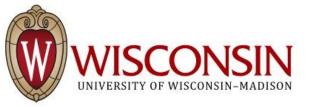

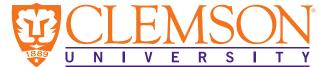

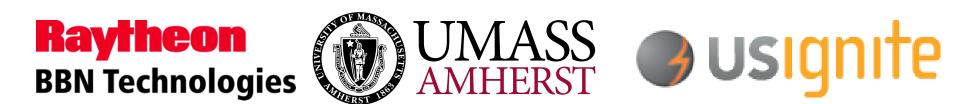

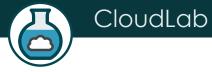

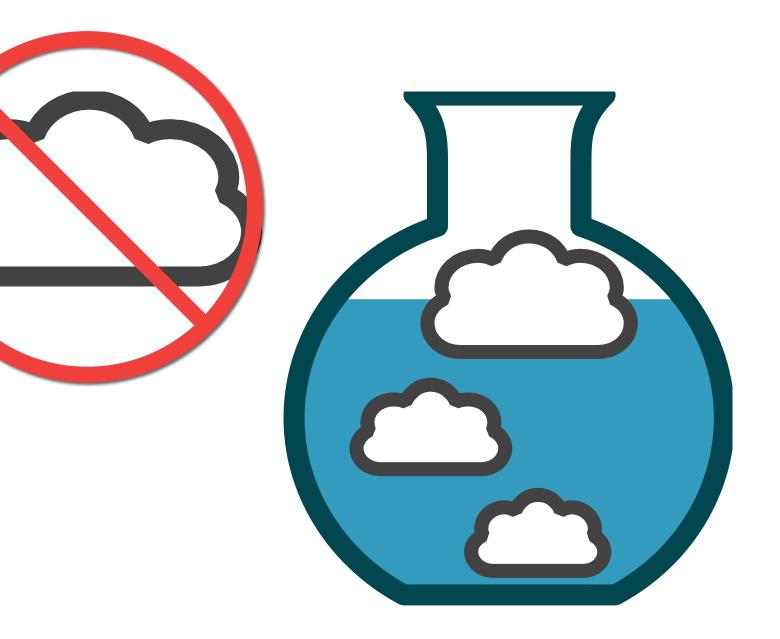

## Crash Course in CloudLab

• Underneath, it's GENI

CloudLab

- Same APIs, same account system
- Even many of the same tools
- Federated (accept each other's accounts, hardware)
- Physical isolation for compute, storage (shared net.\*)
- Profiles are one of the key abstractions
  - Defines an environment hardware (RSpec) / software (images)
  - Each "instance" of a profile is a separate physical realization
  - Provide standard environments, and a way of sharing
  - Explicit role for domain experts
- "Instantiate" a profile to make an "Experiment"
  - Lives in a GENI slice

\* Can be dedicated in some cases

## What Is CloudLab?

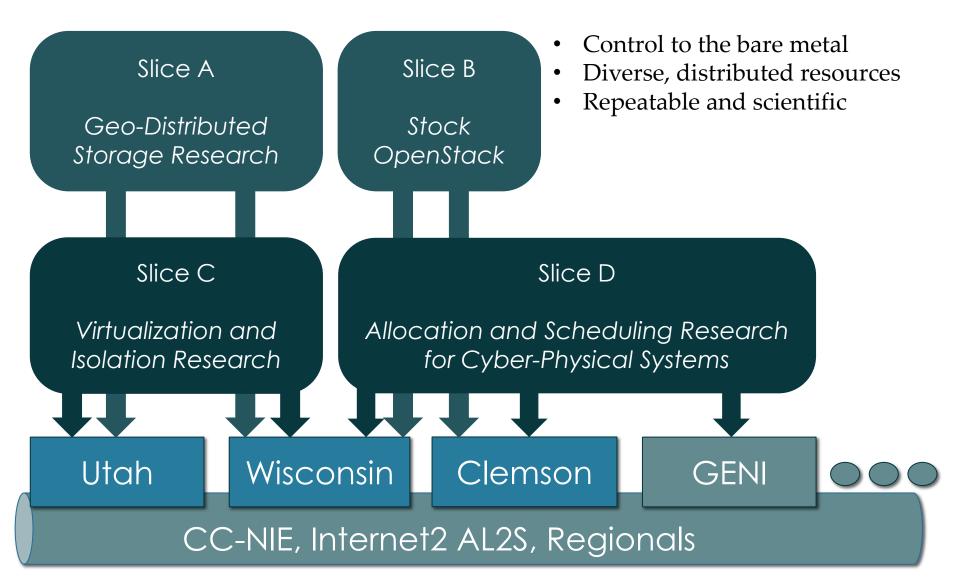

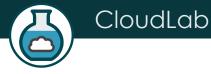

## CloudLab's Hardware

One facility, one account, three locations

- About 5,000 cores each (15,000 total) •
- 8-20 cores per node
- Baseline: 8GB RAM / core
- Latest virtualization hardware

- TOR / Core switching design
- 10 Gb to nodes, SDN
- 100 Gb to Internet2 AL2S
- Partnerships with multiple vendors

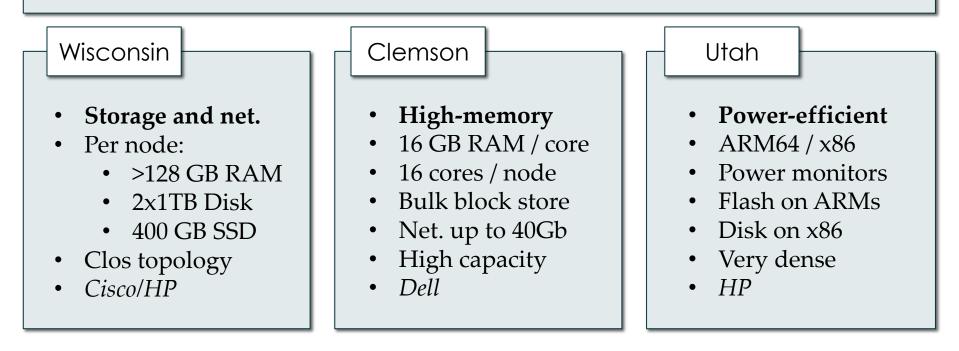

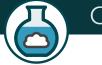

#### CloudLab

| Cluster Statu           | IS  | Activity       | Activity |            |  |
|-------------------------|-----|----------------|----------|------------|--|
| Active Experiments: 107 |     |                | Projects | 216        |  |
| Utah                    |     | 31%            | Users    | 862        |  |
| Clemson                 |     | 100% full      | Profiles | 1,459      |  |
| Wisconsin               |     | 99% full       | Experime | nts 12,700 |  |
|                         |     | Federated Faci | lities   |            |  |
| Emulab                  | Apt | Kentucky       | iMinds   | Utah DDC   |  |
| Up                      | Up  | Up             | Up       | Up         |  |

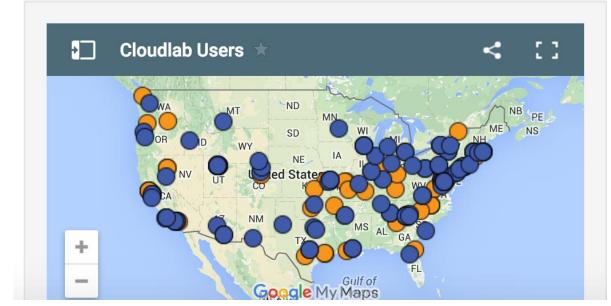

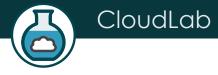

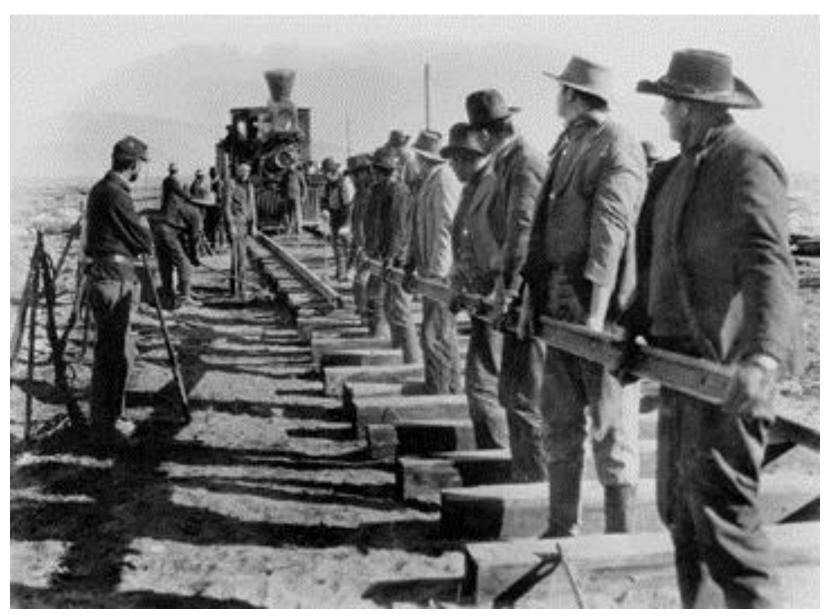

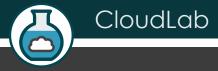

## CloudLab Hardware

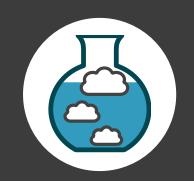

## Utah/HP: Very dense

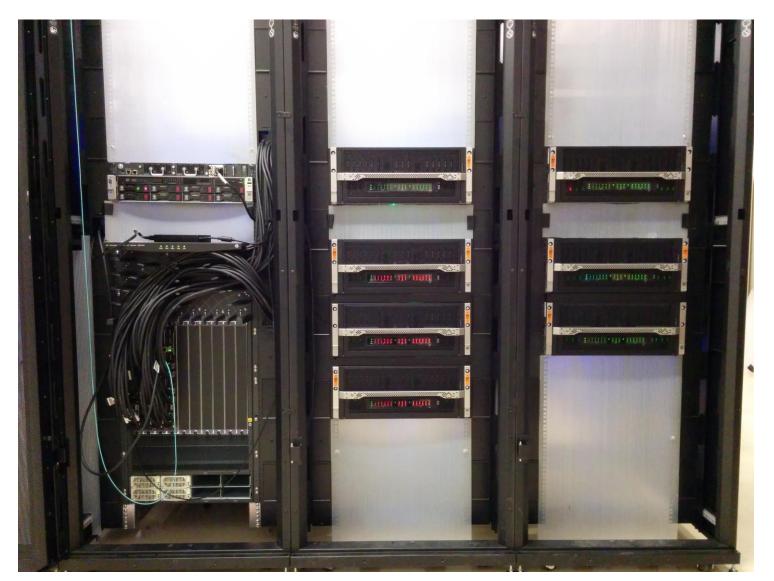

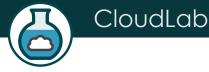

## Utah/HP: Low-power ARM64

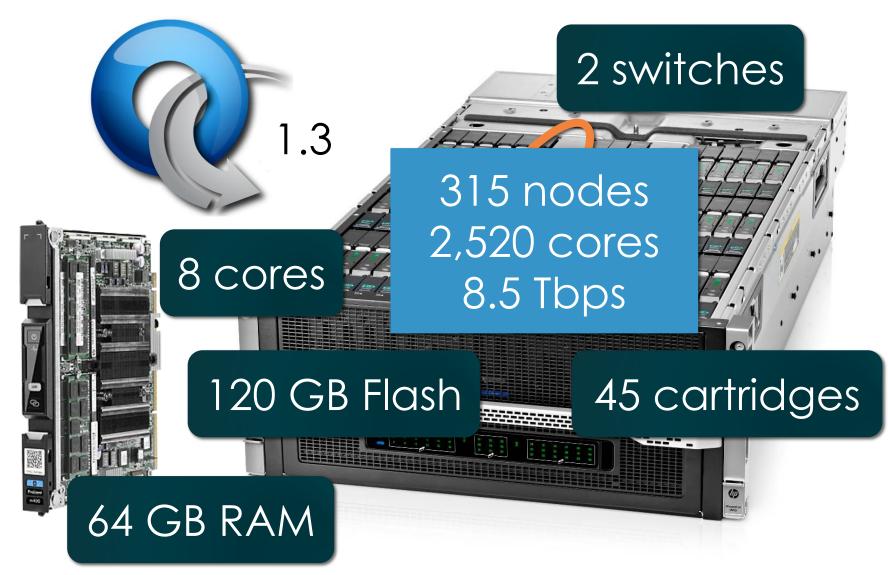

## Utah - Suitable for experiments that:

- ... explore power/performance tradeoffs
- ... want instrumentation of power and temperature
- ... want large numbers of nodes and cores
- ... want to experiment with RDMA via RoCE
- ... need bare-metal control over switches
- ... need OpenFlow 1.3

CloudLab

• ... want tight ARM64 platform integration

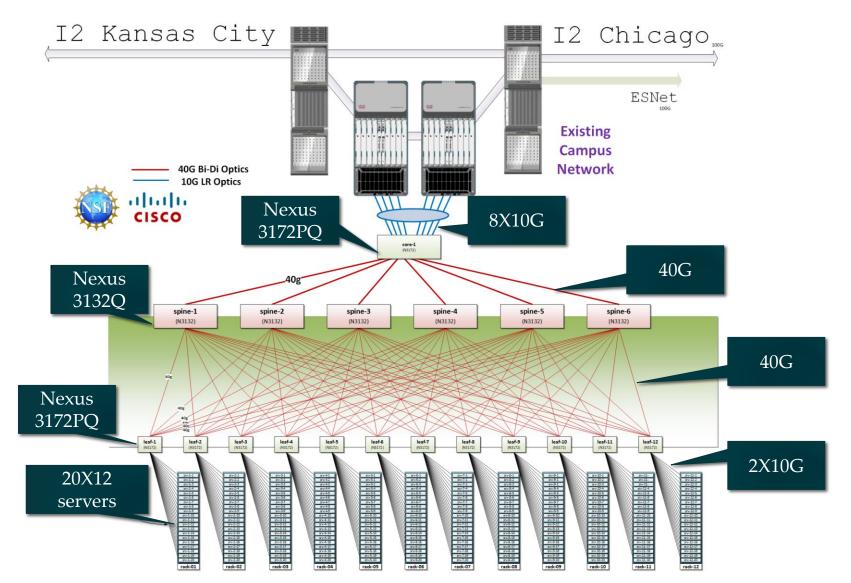

# Compute and storage

90X Cisco 220 M4

10X Cisco 240 M4

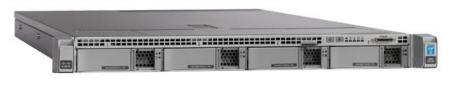

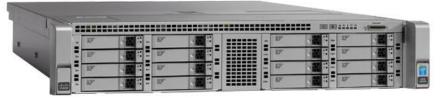

• 2X 8 cores @ 2.4GHz
• 128GB RAM
• 1X 480GB SSD
• 2X 1.2 TB HDD
• 1X 1TB HDD
• 12X 3TB HDD
(donated by Seagate)

Soon: ≥ 160 additional servers; OF1.3 ToR switches (HP) Limited number of accelerators, e.g., FPGAs, GPUs (planned)

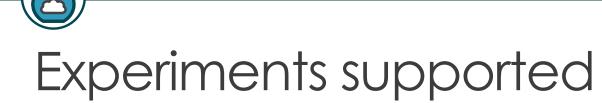

CloudLab

Large number of nodes/cores, and bare-metal control over nodes/switches, for sophisticated network/memory/storage research

- ... Network I/O performance, intra-cloud routing (e.g., Conga) and transport (e.g., DCTCP)
- ... Network virtualization (e.g., CloudNaaS)
- ... In-memory big data frameworks (e.g., Spark/SparkSQL/Tachyon)
- ... Cloud-scale resource management and scheduling (e.g., Mesos; Tetris)
- ... New models for Cloud storage (e.g., tiered; flat storage; IOFlow)
- ... New architectures (e.g., RAM Cloud for storage)

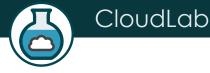

## Clemson/Dell: High Memory, IB

#### 20 cores/node

### 1 x 40 Gb IB/node

#### 8 nodes/chassis

## 2\*x 10 GbE OF/node

#### 10 chasses/rack

## 2\*x 1 GbE OF/node

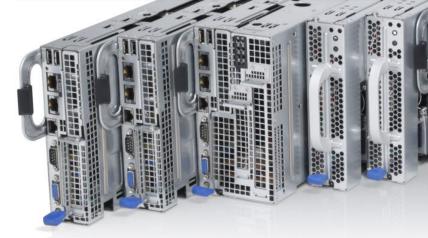

#### 256 GB RAM/node

2 x 1 TB drive/server

\* 1 NIC in 1<sup>st</sup> build

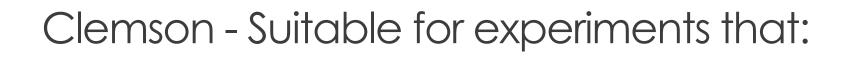

- ... need large per-core memory
  - e.g., High-res media processing
  - e.g. Hadoop

CloudLab

- e.g., Network Function Virtualization
- ... want to experiment with IB and/or GbE networks
  - e.g., hybrid HPC with MPI and TCP/IP
- ... need bare-metal control over switches
- ... need OpenFlow 1.3

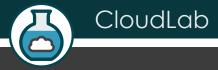

# Building Profiles

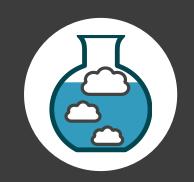

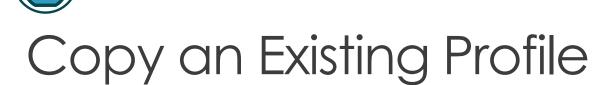

| •••         |                | Cloudlab.us                   | Ċ                  |               | +           |
|-------------|----------------|-------------------------------|--------------------|---------------|-------------|
| Home Manual | Actions -      |                               |                    | rpruser logge | d in Logout |
|             | Your experi    | ment is ready!                |                    | >             |             |
|             | URN:<br>State: | urn:publicid:IDN+emulab.net+s | lice+rpruser-QV992 |               |             |
|             | Profile:       | arm64-ubuntu14                |                    |               |             |
|             | Expires:       | 12-07T21:24Z (in 16 hours)    | Clone E tend       | Terminate     |             |
|             | Profile Instr  | uctions                       |                    | >             |             |
| Topology    | y View List Vi | ew Manifest node <sup>X</sup> |                    |               |             |

## Use a GUI (Jacks)

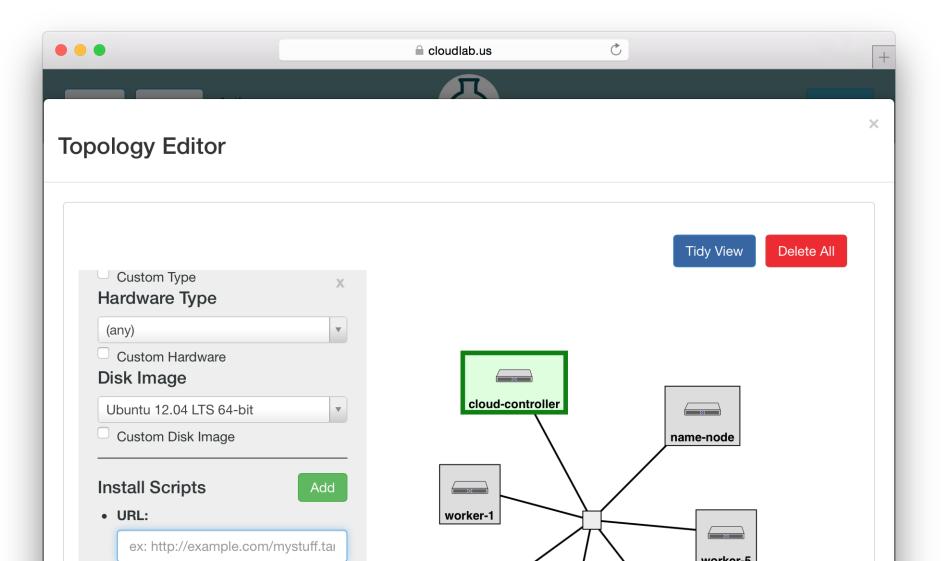

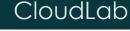

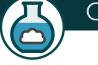

## Write Python Code (geni-lib)

```
two-vm.py (~/Desktop) - VIM
import geni.rspec.pg as pg
rspec = pg.Request()
# Create XenVM nodes
node1 = pg.XenVM("node1")
node2 = pg.XenVM("node2")
# Create interfaces for each node.
iface1 = node1.addInterface("if1")
iface2 = node2.addInterface("if2")
rspec.addResource(node1)
rspec.addResource(node2)
# Create a link with the type of LAN.
link = pg.LAN("lan")
# Add both node interfaces to the link.
link.addInterface(iface1)
link.addInterface(iface2)
```

 $\bigcirc$ 

## Build From Scratch

| •••                | a cloud                           | lab.us                  | Ċ    |                   | +      |  |
|--------------------|-----------------------------------|-------------------------|------|-------------------|--------|--|
| Home Manual Actio  | ons •                             | 5                       |      | rpruser logged in | Logout |  |
| Create Profile     | 9                                 |                         |      |                   |        |  |
| Name 🥹             |                                   | Project                 | flux | \$                |        |  |
| Your rspec         | Choose file Topology Source       | 9                       |      |                   |        |  |
| Description<br>(2) |                                   |                         |      | 1.                |        |  |
| Instructions<br>3  |                                   |                         |      | 1,                |        |  |
|                    | List on the home page for any     | yone to view.           |      |                   |        |  |
|                    | Who can instantiate your profile? |                         |      |                   |        |  |
|                    | Anyone on the interv              | net (guest users)       |      |                   |        |  |
|                    |                                   | a of the survey has the |      |                   |        |  |

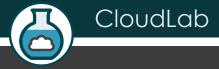

# Sign Up

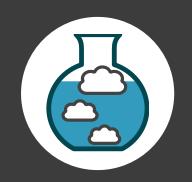

## Sign Up At CloudLab.us

| • •             |             | Cloudlat | o.us 💍                               |                 |       |
|-----------------|-------------|----------|--------------------------------------|-----------------|-------|
| Home Manual     |             | Č        | 5                                    | Sign Up         | Login |
| Start Project   | t           |          |                                      |                 |       |
| Personal        | Information |          | Project Information                  |                 |       |
| Username        |             |          | O Join Existing Project <b>O</b> Sta | art New Project |       |
| Full Name       |             |          | Project Name                         |                 |       |
| Email           |             |          | Project Title (short sentence)       |                 |       |
| Institutional A | ffiliation  |          | Project Page URL                     |                 |       |
| Please Select   | Country     | \$       | Project Description (details)        |                 |       |
| Please Select   | State       | \$       |                                      |                 |       |
| O'the           |             |          |                                      |                 |       |